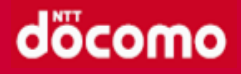

# **「健康マイレージ」の使い方**

アプリの使い方

## **主なアプリ機能のご紹介**

- ⚫ 歩数送信 P.3
- ランキング P.4
- 達成カレンダー P.5
- マイグラフ P.6
- **バイタル記録 P.7**
- $\bullet$  セルフチェック P.8
- 写真投稿 P.9
- バッジ (コイン) P.10

### その他の使い方については、 アプリ内の「**サービスについて**」よりご確認ください。

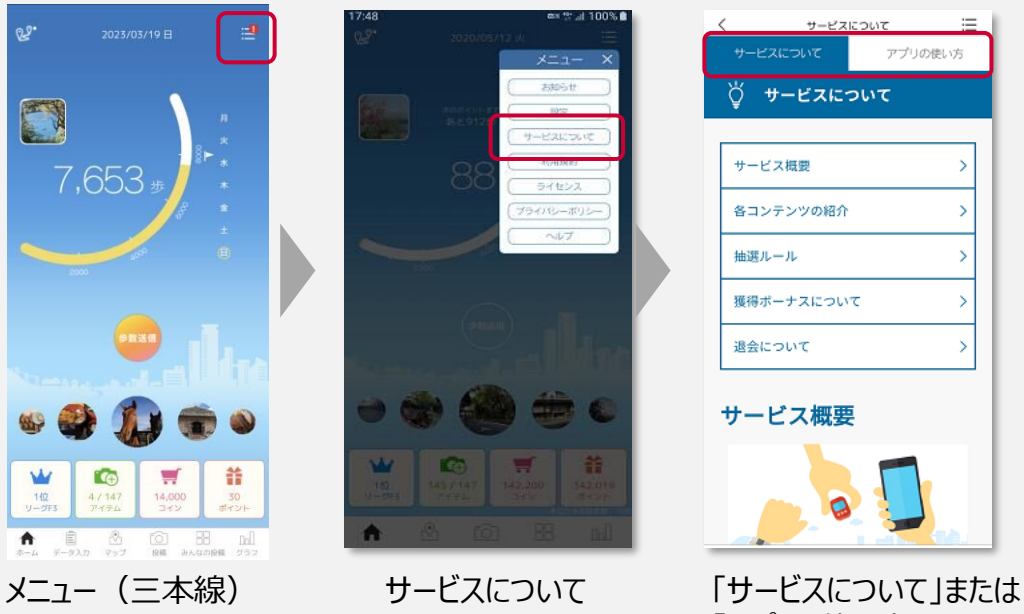

「アプリの使い方」から 知りたい機能を確認!

**歩数送信**

 $\mathbb{R}^2$ 

W

1位<br>リーグF3

LG

 $\frac{4/147}{7+7h}$ 

 $\bigoplus_{n=1}^{\bullet}$   $\bigoplus_{r=2\lambda n}^{\bullet}$ 

7,653

### **1日の終わりに歩数を送信しよう!**

**歩数送信ボタン**

「歩数送信」を押すと、前回送信したところから今までに歩いた歩数をサーバに送信します。

初回送信ボーナスノ

 $2+27$ 

۹

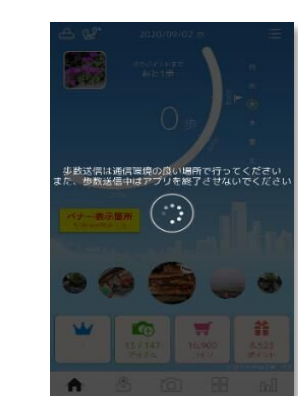

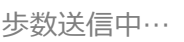

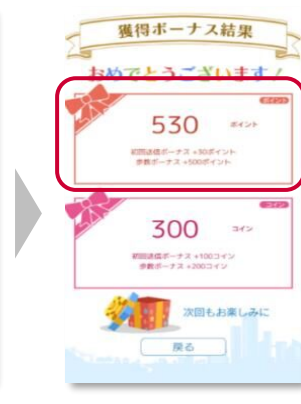

歩数送信中… その日初めての送信の場合、 「初回送信ボーナス」が獲得できます

**歩数送信ポイントを獲得!**

※データ未送信の場合、最大42日間の歩数データを保持できます。

W

 $14,000$ 

 $\begin{tabular}{|c|c|c|c|c|} \hline \hline \multicolumn{1}{|c|}{\text{OR}} & \multicolumn{1}{|c|}{\text{M}} \\ \hline \multicolumn{1}{|c|}{\text{R}} & \multicolumn{1}{|c|}{\text{M}} & \multicolumn{1}{|c|}{\text{M}} \\ \hline \multicolumn{1}{|c|}{\text{R}} & \multicolumn{1}{|c|}{\text{M}} & \multicolumn{1}{|c|}{\text{M}} \\ \hline \multicolumn{1}{|c|}{\text{R}} & \multicolumn{1}{|c|}{\text{M}} & \multicolumn{1}{|c|}{\text{M}} \\$ 

譱

 $\frac{30}{45121}$ 

**ランキング**

### **どなたでも1位を目指せます! 複数種類のランキングをお楽しみいただけます。**

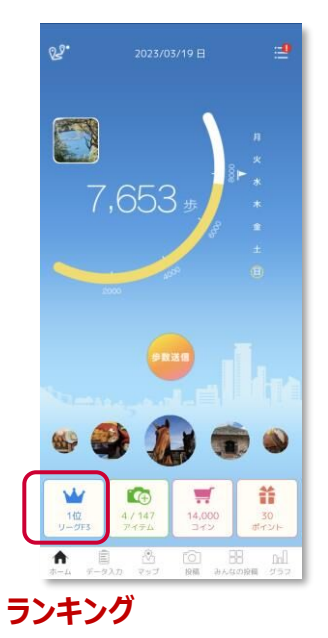

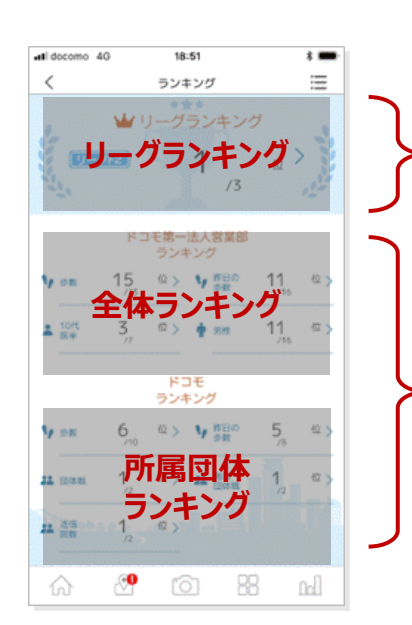

#### **リーグランキング**

1週間の平均歩数が近い人と競い合うランキングです。 前週の月曜日~日曜日までの平均歩数に応じて、 翌週のランキングが決まります。 リーグF3 (平均歩数 0~1,999歩/日) ~ レジェンド(平均歩数 30,000歩/日 以上)まで、 20のランクをご用意しています。

**歩数ランキング** 個人戦ランキング※リアルタイム更新

**昨日の歩数ランキング** 個人戦ランキング※前日の結果を表示

**年代ランキング** 同年代で歩数を競い合う個人戦ランキング※リアルタイム更新

**性別ランキング** 同性で歩数を競い合う個人戦ランキング※リアルタイム更新

### **団体戦/総合団体戦ランキング**

平均歩数を競い合う団体ランキング ※前日の結果を表示

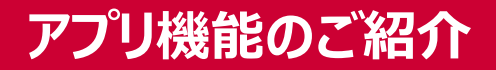

**達成カレンダー**

### **今月の達成状況を5種類のスタンプで一目でわかりやすく確認できます。**

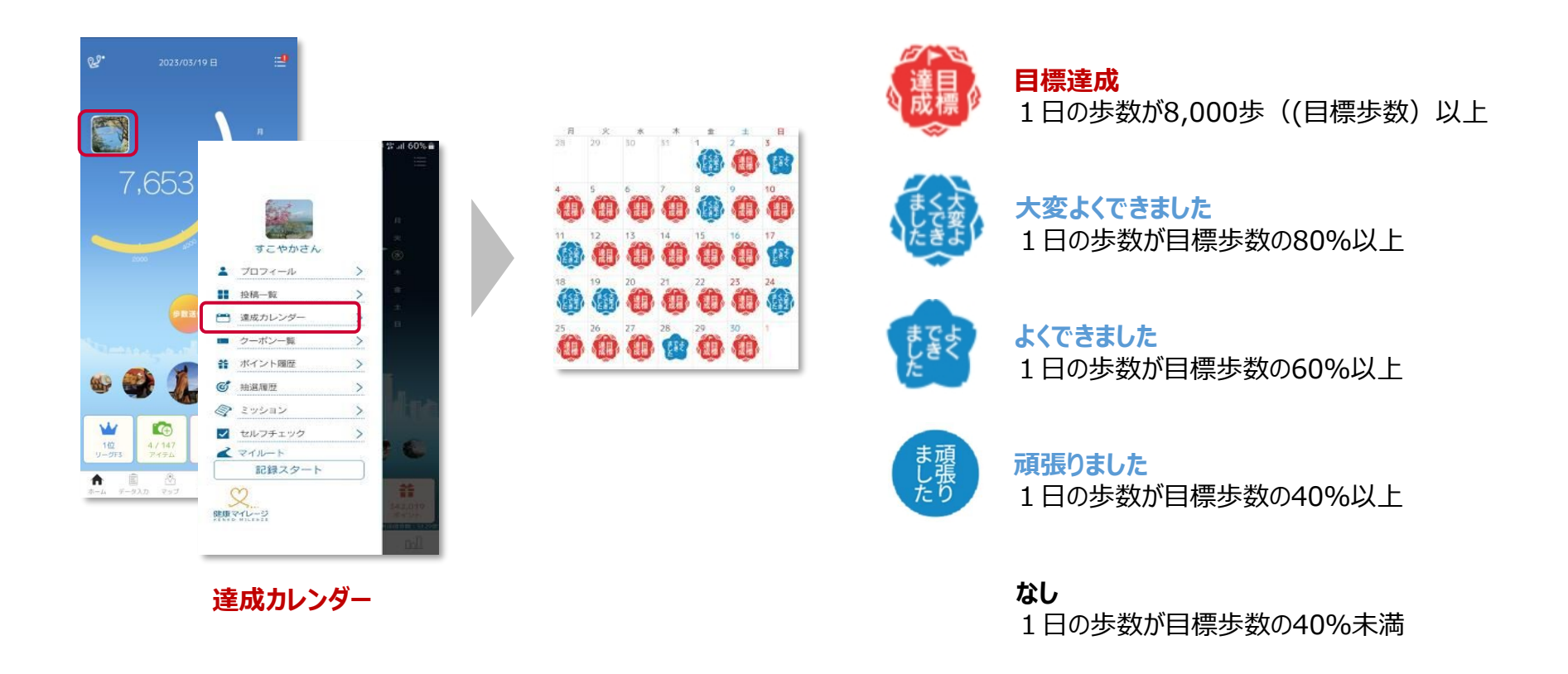

## **マイグラフ**

### **歩数やバイタルデータ等、日々の活動記録を確認できます。**

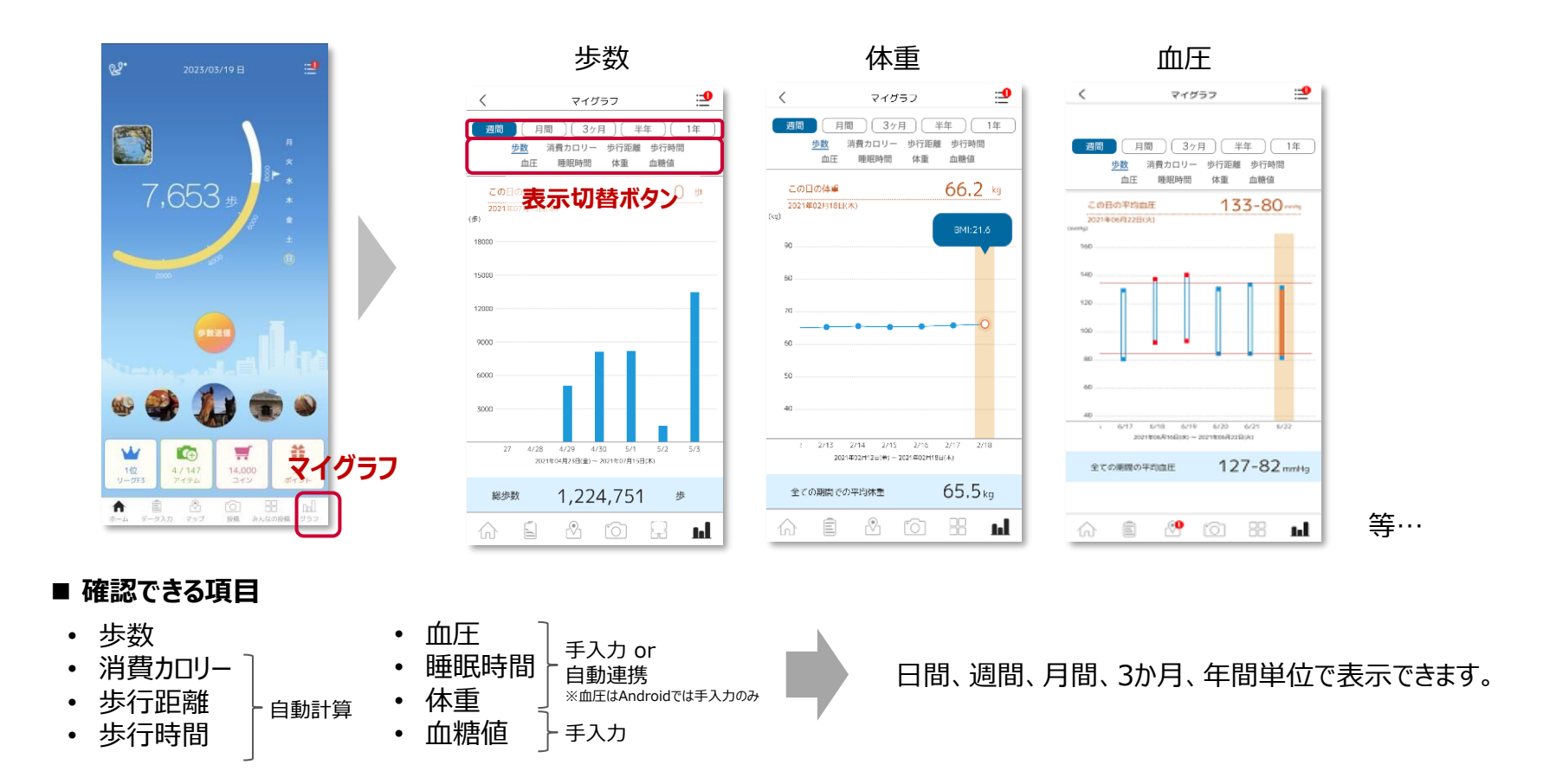

## **バイタル記録**

### **ご自身のバイタルデータ(体重・血圧・睡眠時間)を記録できます。**

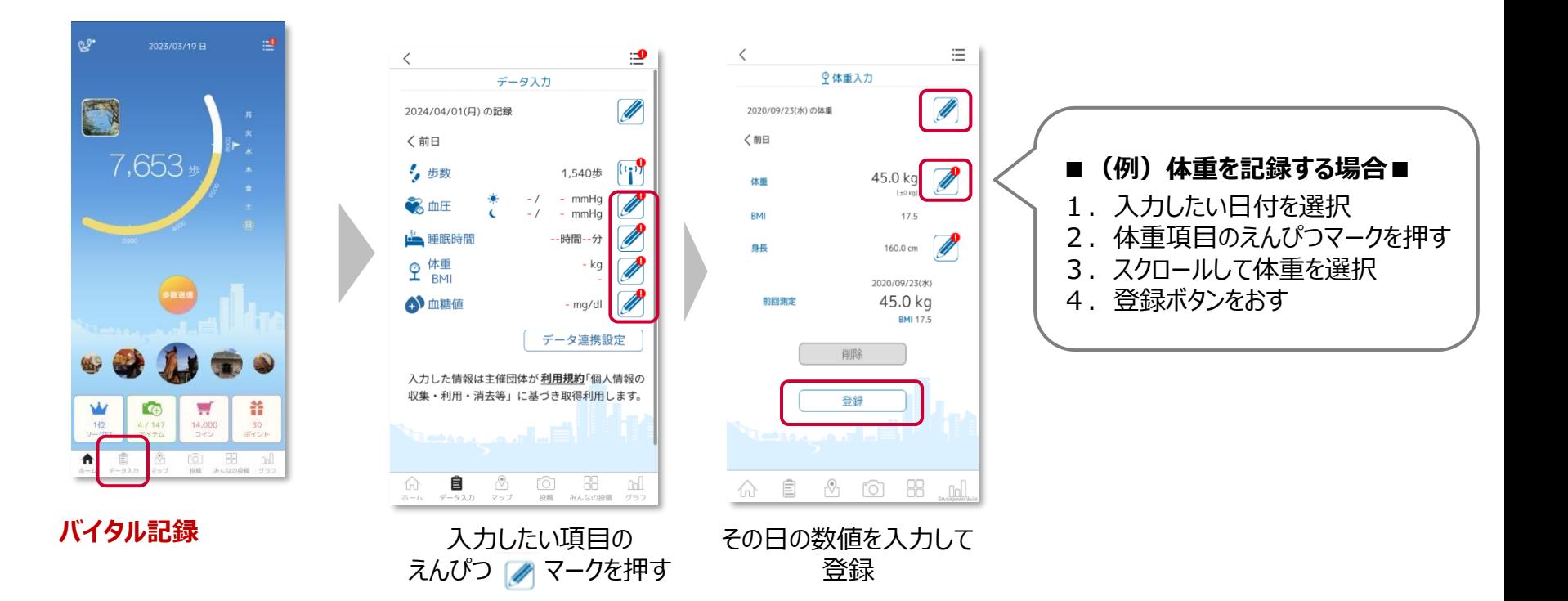

#### ※過去6日分まで遡って記録することができます。

※体重入力画面から、身長の入力も可能です。 ※身長を一度入力しておくと、自動でBMIが計算されます。

**セルフチェック**

## **1日の活動を振り返れます。目標を意識して行動することで、健康習慣が身に付きます。**

### **■入力方法**

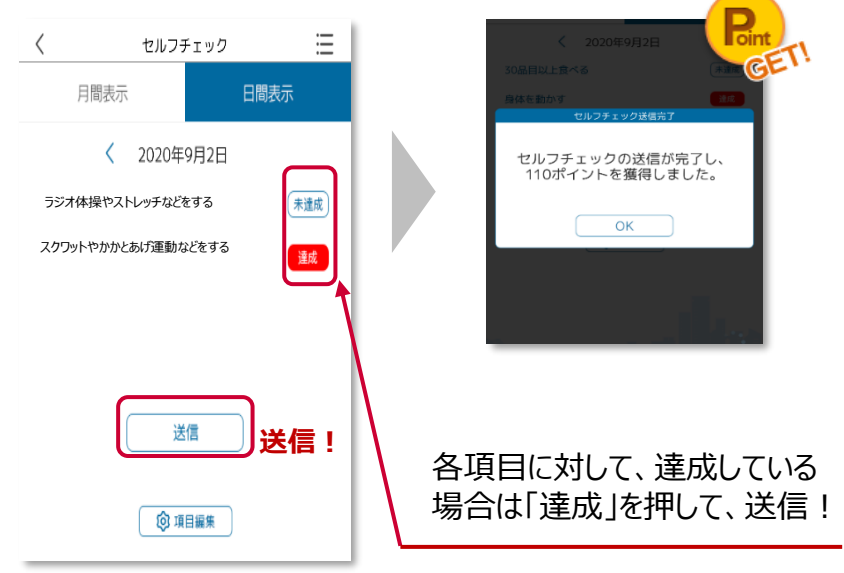

歩数送信完了後、自動で セルフチェック画面が表示されます。

※ご自身でも目標を設定する場合は「項目編集」ボタンを押して設定してください。 ※過去7日分まで遡って記録することができます。

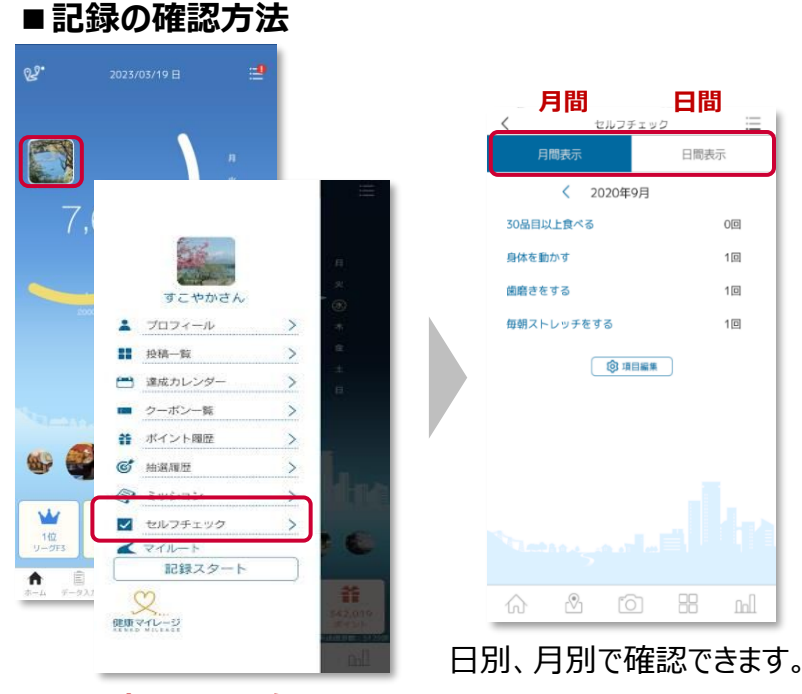

**セルフチェック**

**写真投稿**

### **写真を投稿しよう!ウォーキング風景や趣味の活動など、自由に楽しめます。**

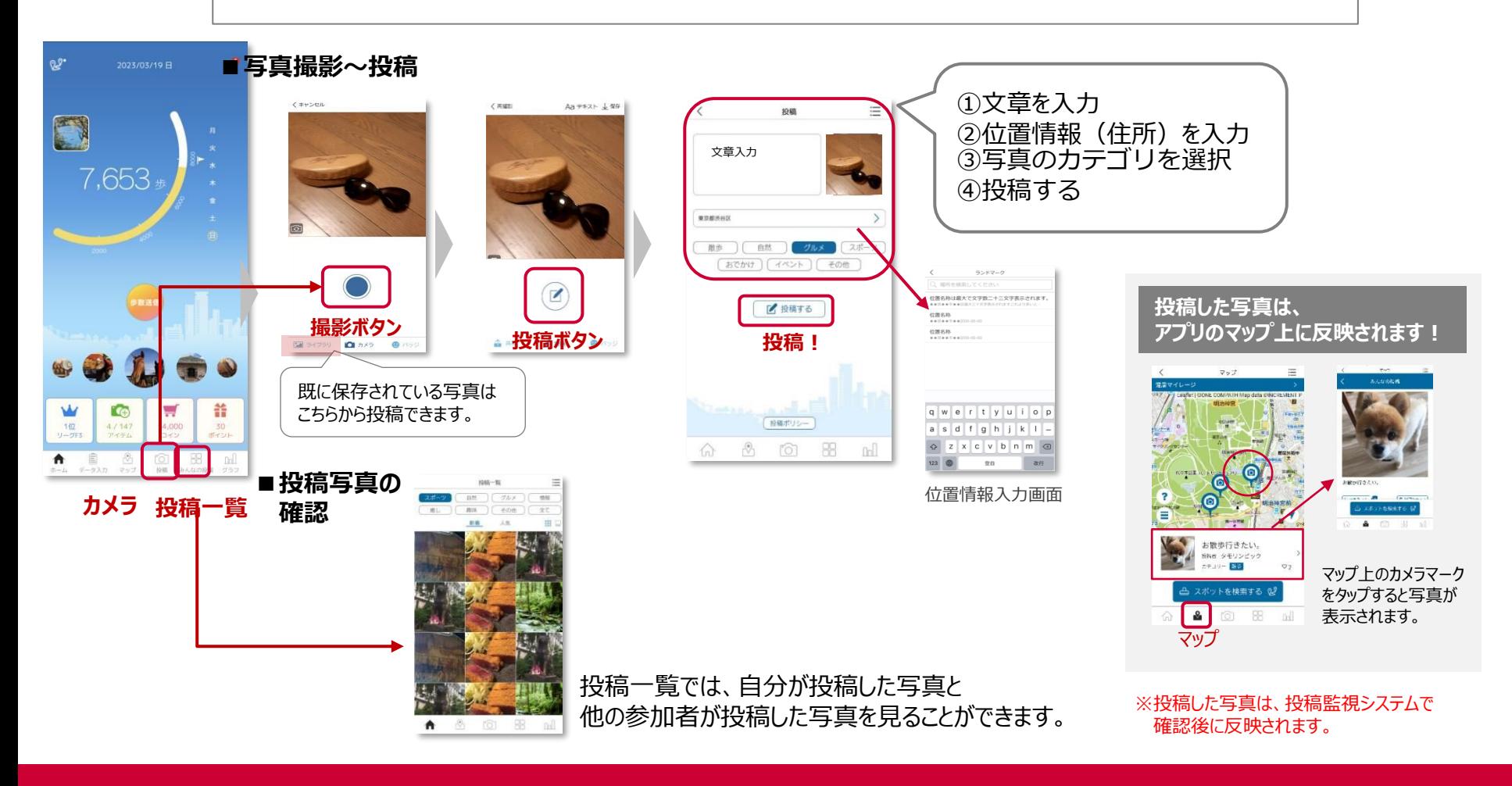

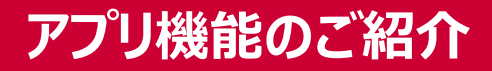

### **バッジ① ~コインを貯める~**

### **日々の歩数送信で、コインが獲得できます。**

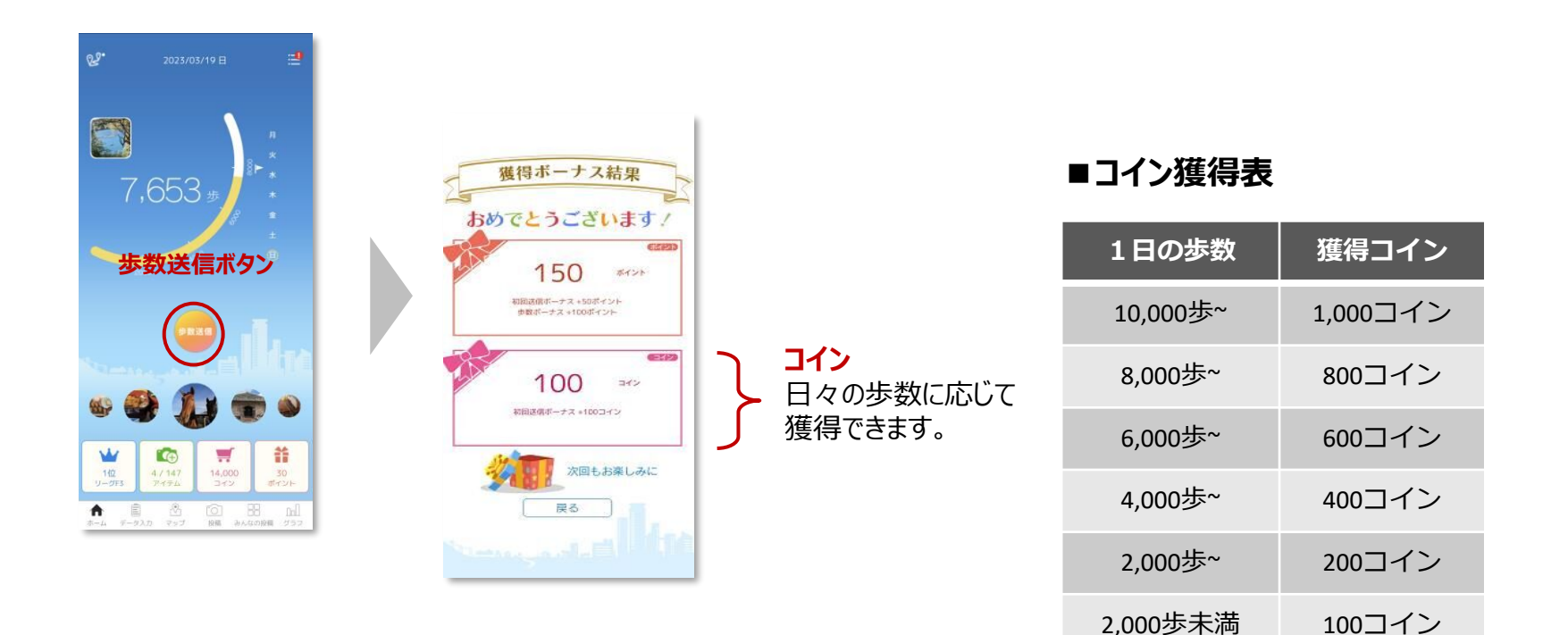

**バッジ② ~バッジと交換~**

## **コインを貯めると、アプリが楽しくなるバッジと交換できます。**

**②変装バッジ ①スタンプバッジ 4種類のバッジがあり**、コレクションしてお楽しみいただいたり、 写真を投稿する際の、デコレーションにもお使いいただけます。 **①スタンプバッジ** スタンプのように写真に貼り付けることができます。 **②変装バッジ** カメラに収めた人の顔を、バッジのデザインに合わせて変装させることができます。 **③歩数バッジ ③歩数バッジ** 送信済の歩数と本日の日付が入り、写真のフレームとして表示できます。 **④全国踏破バッジ** 外周距離の短い県(埼玉県) **④全国踏破バッジ**  $4,279.5$ から順に獲得できます。 日々のウォーキング歩数に応じて獲得できるバッジです。 長崎県に挑戦中! 各都道府県の外周分の距離を歩くことで、一つずつ順番に獲得できます。 外国距離 4,279.5  $841.8*$ ※全国踏破バッジは、自動で獲得するバッジです。コインとの交換はできません。約1,402,934 步 いた距離によって全国のパッジがもらえます。全国踏破をめざそう!

**バッジ③ ~交換方法~**

## **アプリ内のストアで、コインをバッジに交換できます。**

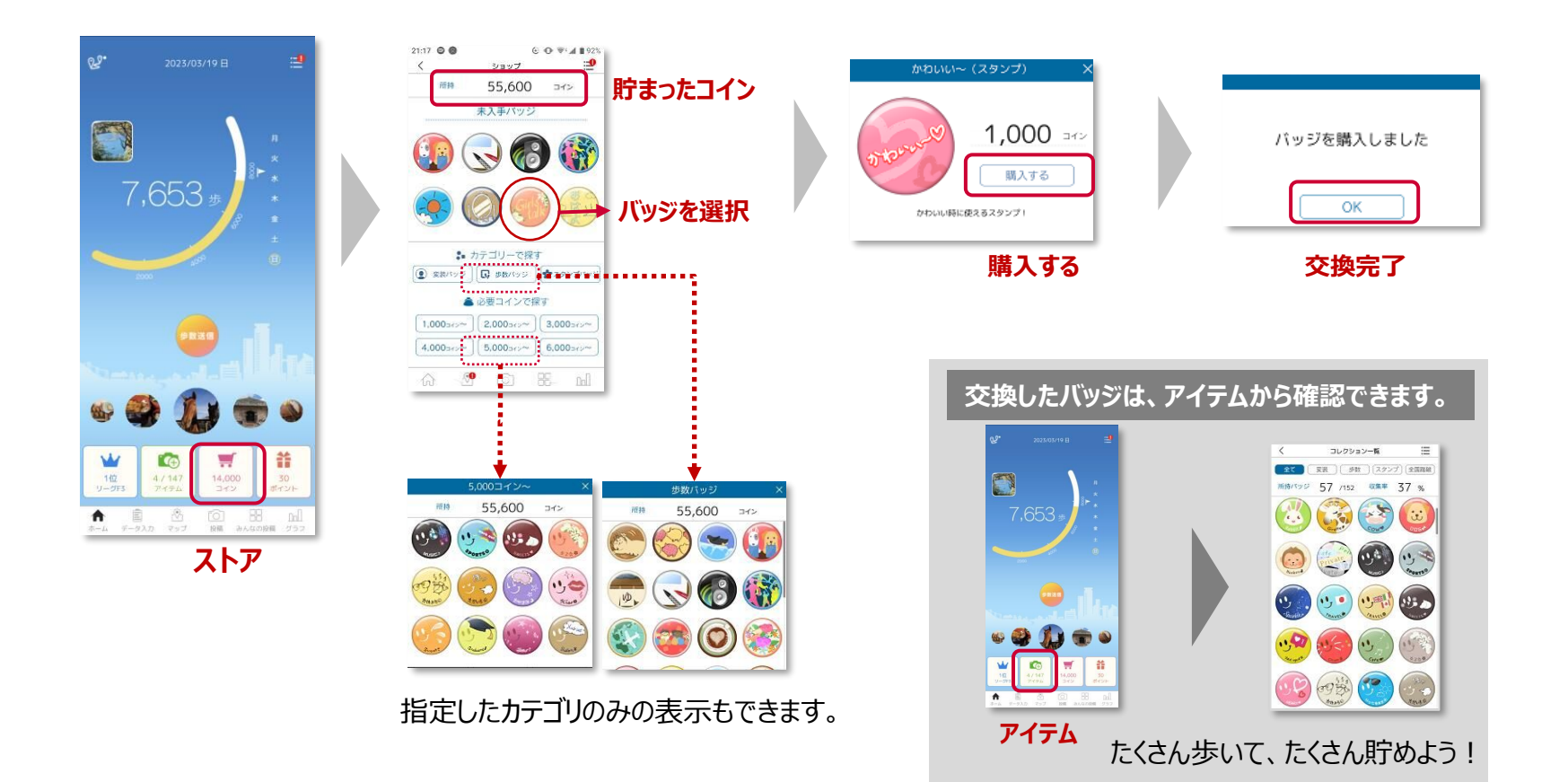

**バッジ④ ~写真で使う~**

## **交換したバッジを使って、写真をデコレーションしよう!**

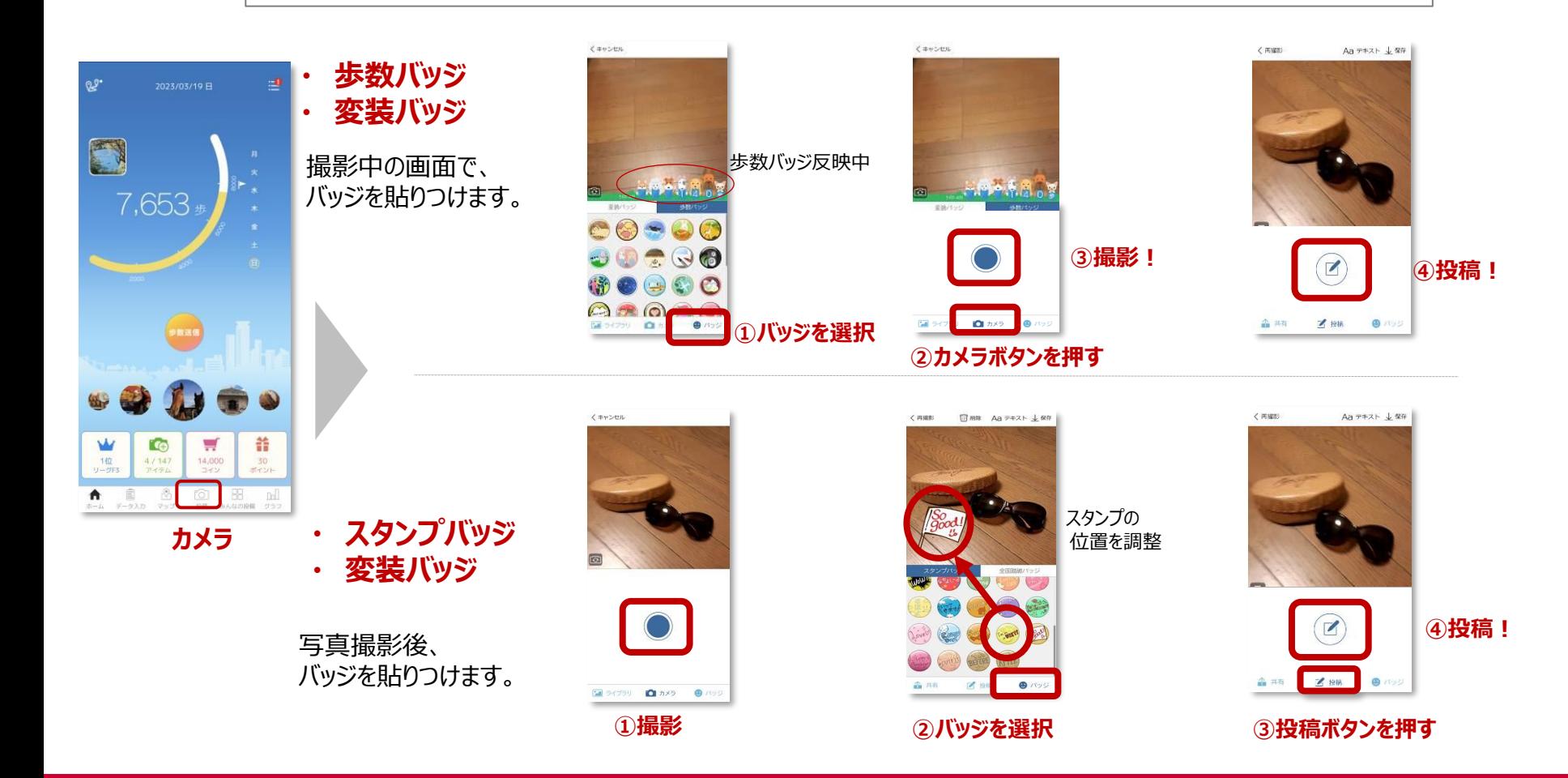

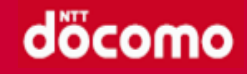

## **健康マイレージアプリの基本的な使い方を動画で確認できます。 QRコード、またはURLからご視聴ください。**

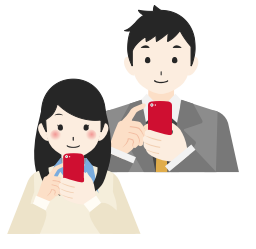

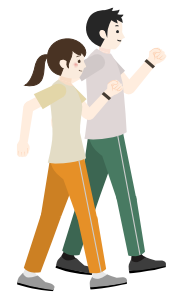

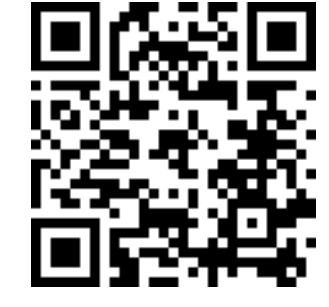

**URL:**[https://youtu.be/cxQxra6-YAE](http://#)

※上記QRコードを読み取るとYouTubeに遷移します。 ※動画の視聴には通信費が発生しますので、Wi-Fi環境下での視聴を推奨しています。